# Updating to the AD9364

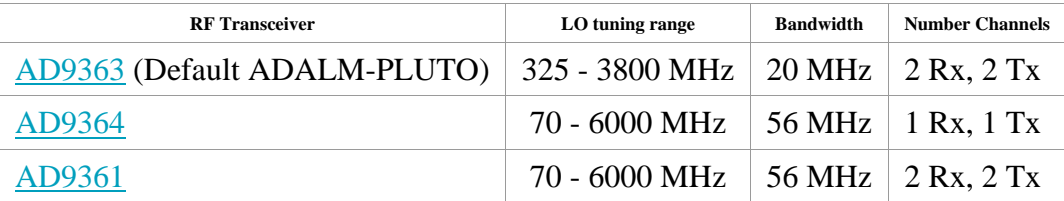

There were some early PlutoSDR devices which use the <u>AD9364</u>, which is nearly identical to the <u>[AD9363](https://www.analog.com/AD9363)</u> used the production builds. If you have one of the AD9364 based<br>PlutoSDR devices, it's a quick matter of using the Ubandwidth (56MHz).

From your favorite serial application (<u>Windows, [Linux](https://wiki.analog.com/university/tools/pluto/drivers/linux#ethernet)</u> or <u>macos</u>), just open a serial connection (or ssh to 192.168.2.1, <u>[Windows,](https://wiki.analog.com/university/tools/pluto/drivers/windows#ethernet) Linux</u> or <u>macos</u>) to the PlutoSDR. The<br>username is <sub>root</sub> and the password is <sub>analog.</sub>

fw\_setenv takes a name and value pair. Depending on the revision of firmware/hardware that you have, different name and values are enabled.

## Revision B / All Firmware versions

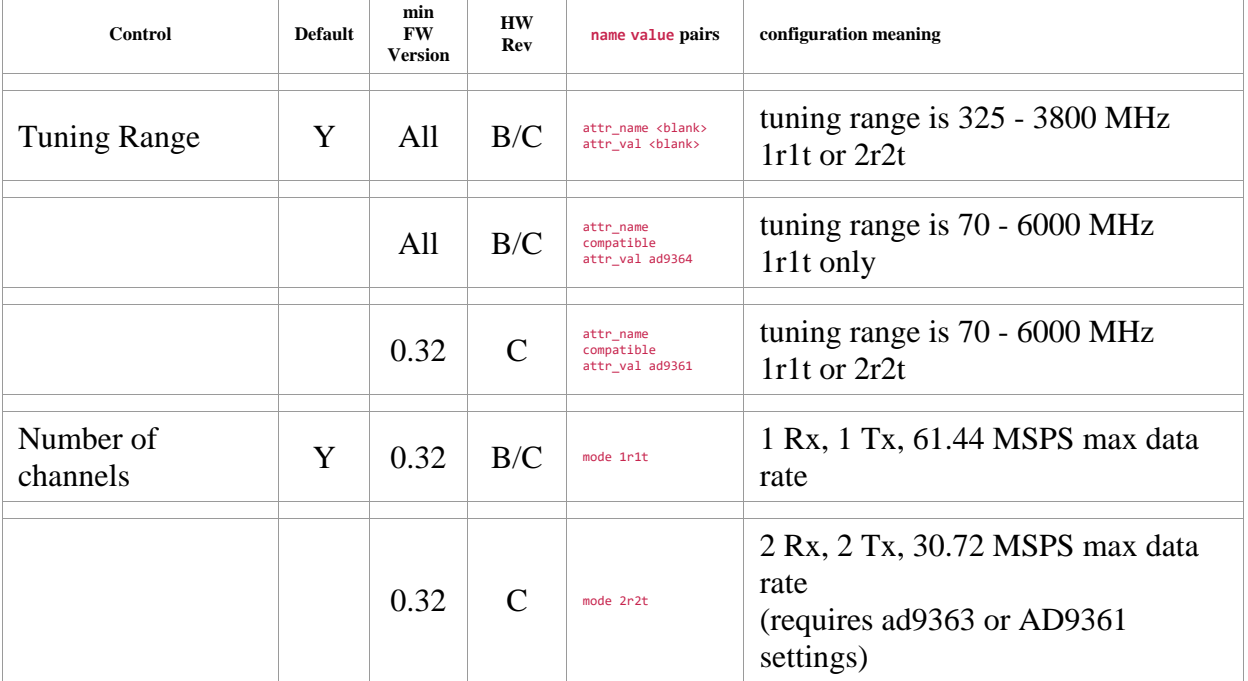

To learn more about how these are managed, and other settings, check out the **[Boot Magic Explained](https://wiki.analog.com/university/tools/pluto/devs/booting)** docs.

## Example

This will be the default (based on the AD9363):

This specifies any shell prompt running on the target. The # is the prompt, and the **bold** is what you type

#### # **fw\_printenv attr\_name**

## Error: "attr\_name" not defined

- # **fw\_printenv attr\_val**
- ## Error: "attr\_val" not defined

#

To change things to the AD9364 configuration:

This specifies any shell prompt running on the target. The # is the prompt, and the **bold** is what you type

- # **fw\_setenv attr\_name compatible**
- # **fw\_setenv attr\_val ad9364**

# **reboot**

Starting with PlutoSDR firmware revision **v0.32** an additional variable should be set:

This specifies any shell prompt running on the target. The # is the prompt, and the **bold** is what you type

### # **fw\_setenv compatible ad9364**

# **reboot**

Note that when setting the mode of a Rev. C PlutoSDR to 2r2t, the following would be sequence of commands: This specifies any shell prompt running on the target. The # is the prompt, and the **bold** is what you type

- # **fw\_setenv attr\_name compatible**
- # **fw\_setenv attr\_val ad9361**
- # **fw\_setenv compatible ad9361**
- # **fw\_setenv mode 2r2t**
- # **reboot**

#

To learn more about resetting, check out the <mark>developer documentation</mark>.<br>After rebooting the device, this is what the AD9364 configuration looks like: This specifies any shell prompt running on the target. The # is the prompt, and the **bold** is what you type

Welcome to Pluto pluto login: **root** Password: **analog** # **fw\_printenv attr\_name** attr\_name=compatible # **fw\_printenv attr\_val** attr\_val=ad9364

This info was valid 2023-01-05

Source:<https://wiki.analog.com/university/tools/pluto/users/customizing>